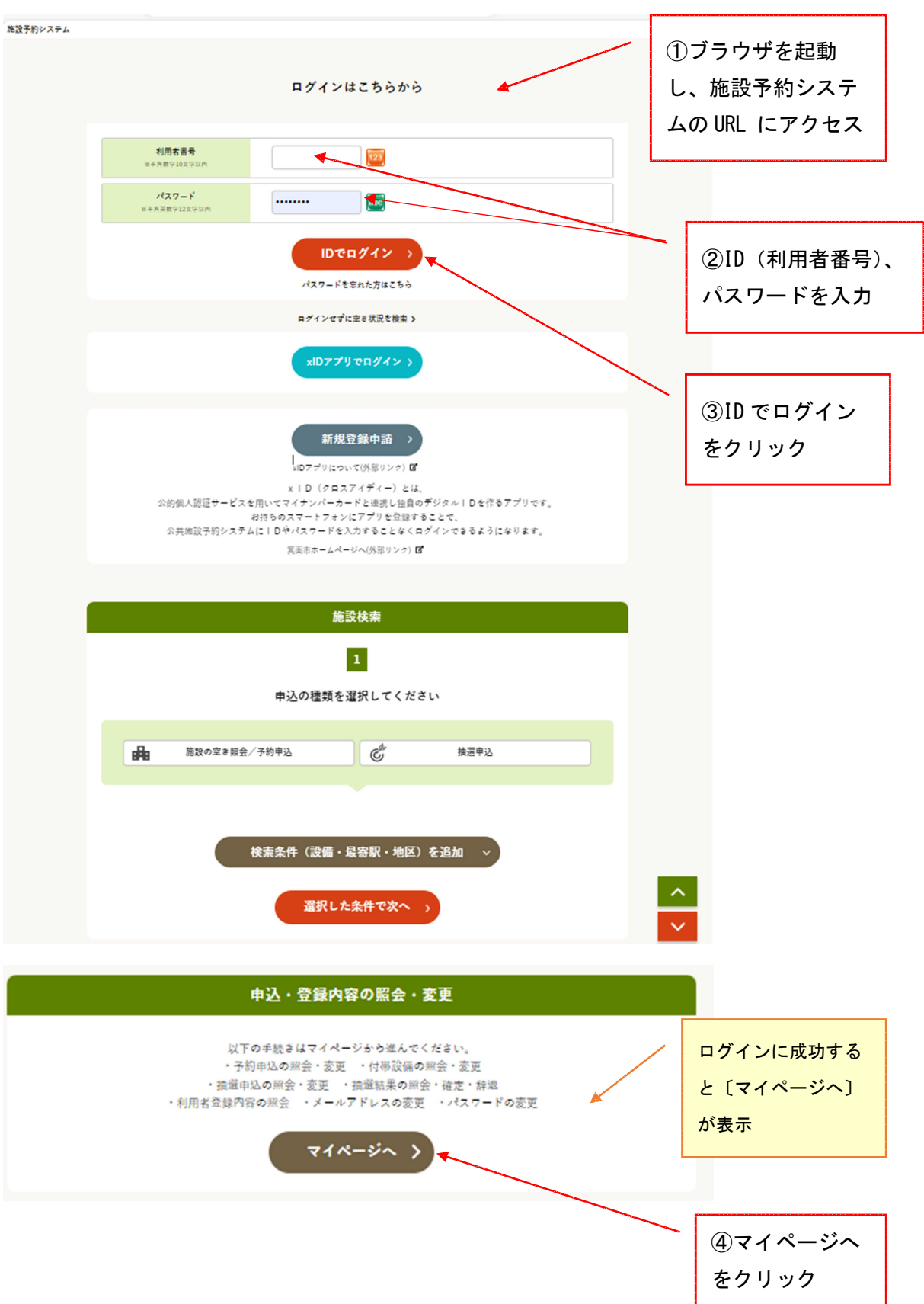

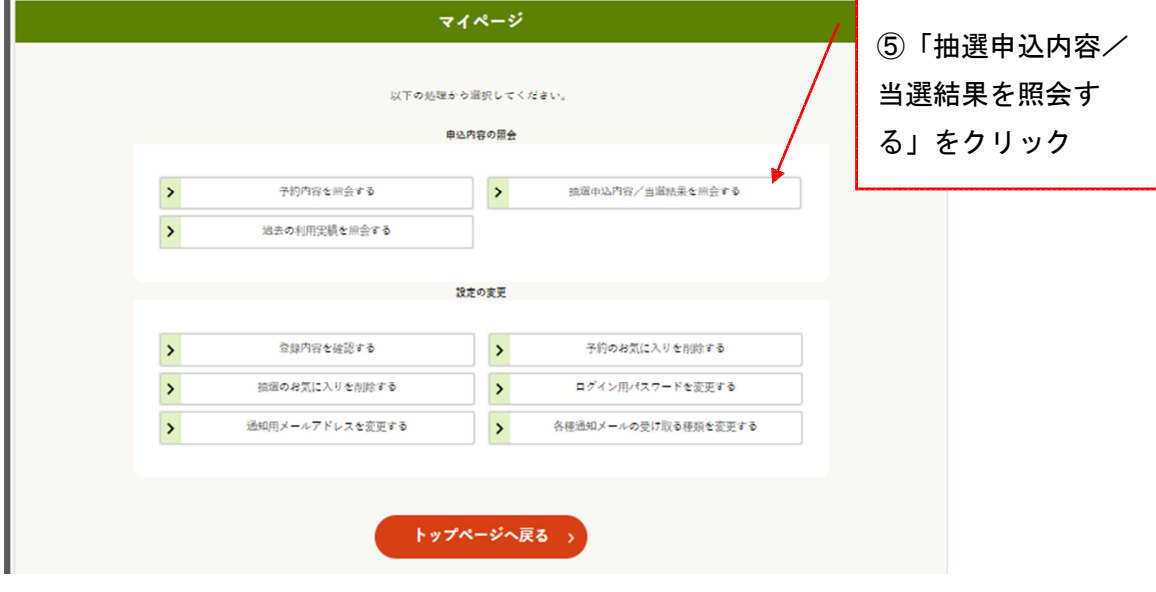

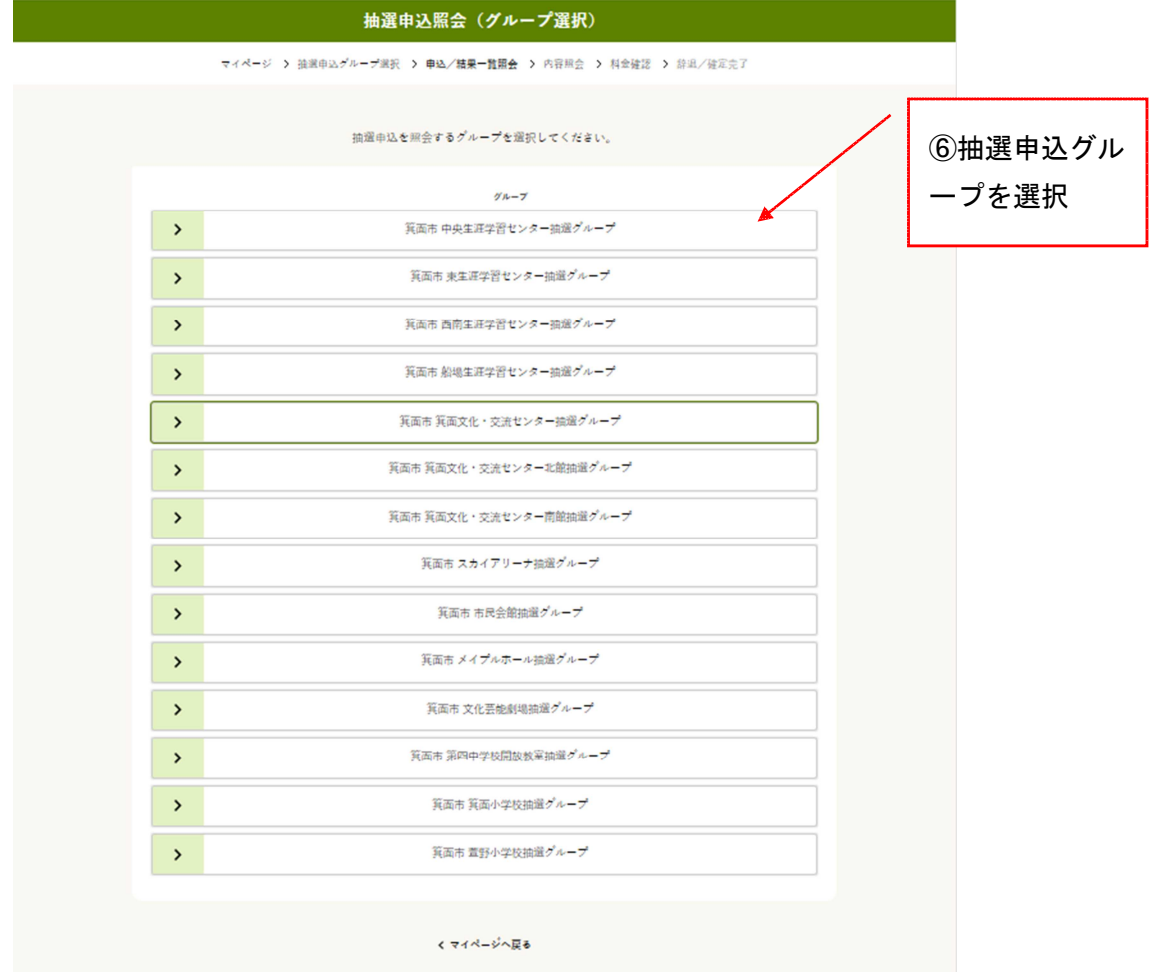

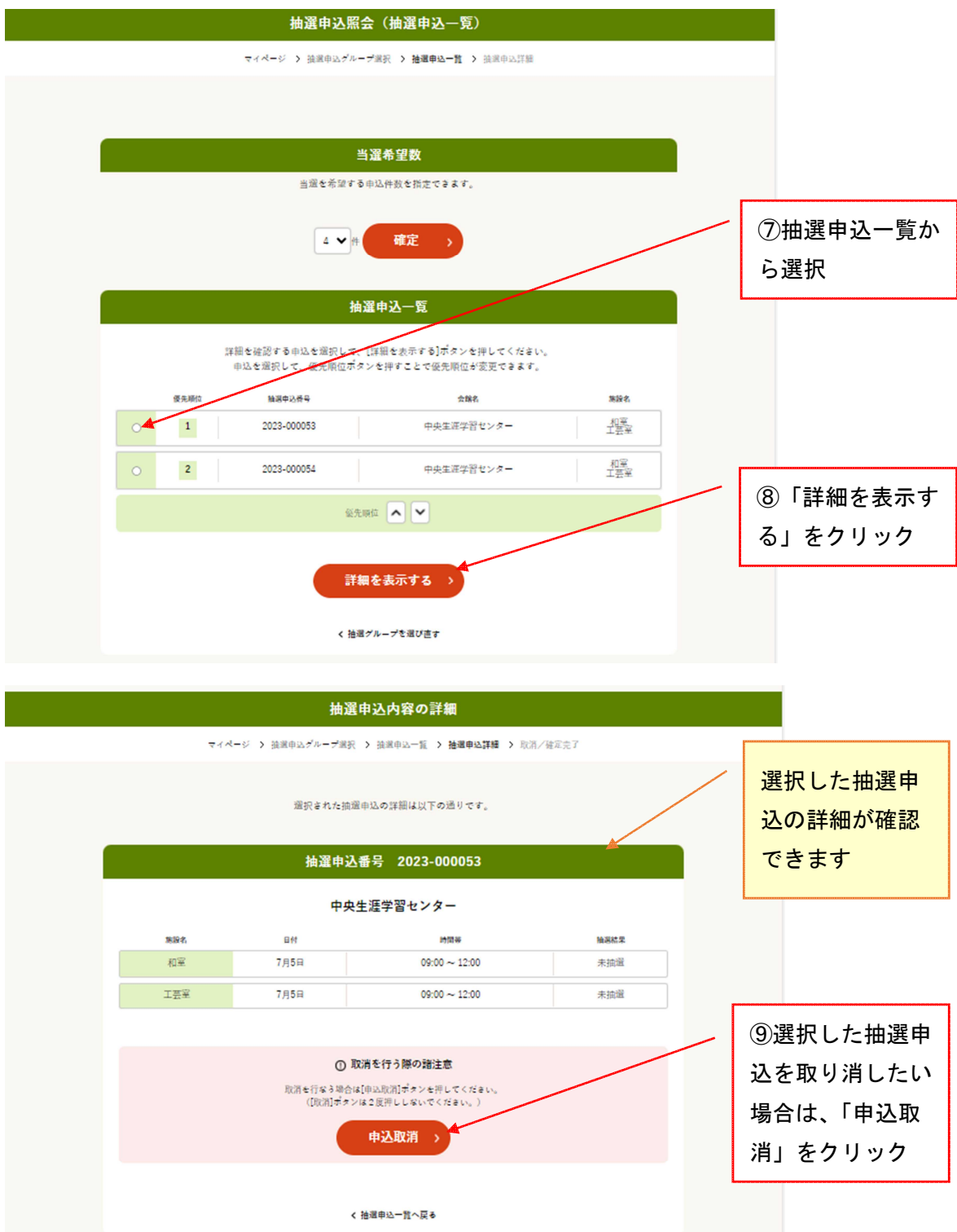

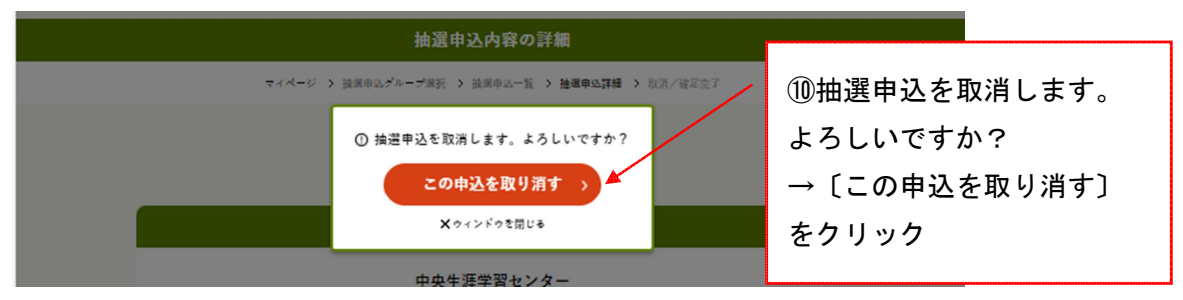

\*取消せずに戻りたい場合は、「×ウィンドウを閉じる」をクリックします。

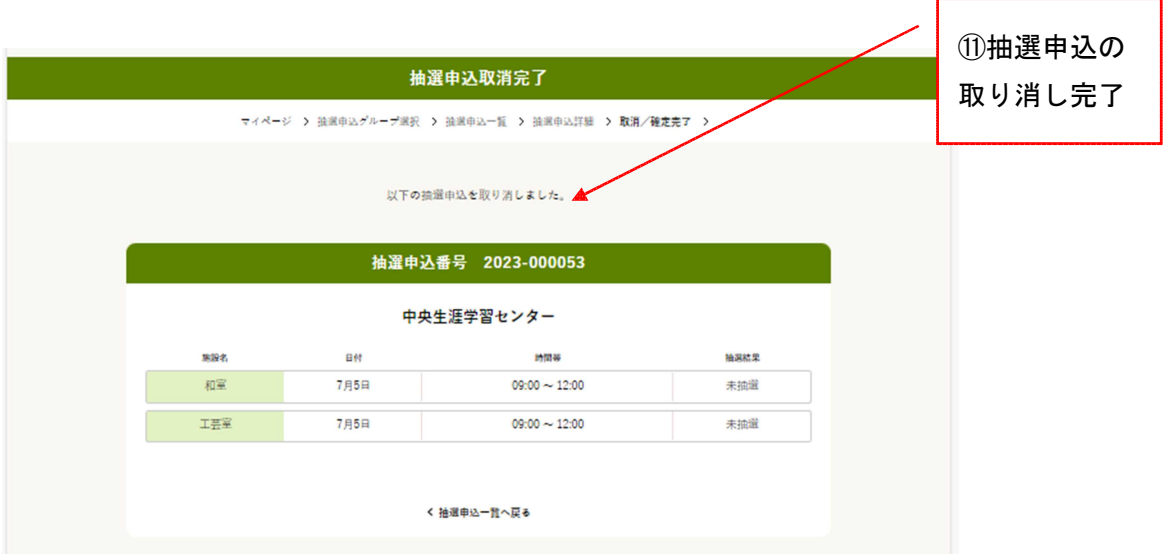

\*他の抽選申込を照会・取消したい場合は、「抽選申込一覧へ戻る」「抽選グループを選び直す」 をクリックし、抽選申込を選択し直します。

\*日付の変更はできません。日付を変えたい場合は、予約を取消後に再度申込を行ってくださ い。

\*抽選申込した内容を変更したい場合は、抽選申込の取消をし、新規に抽選申込します。 \*抽選申込内容の照会と取消ができるのは、抽選申込期間内のみです。